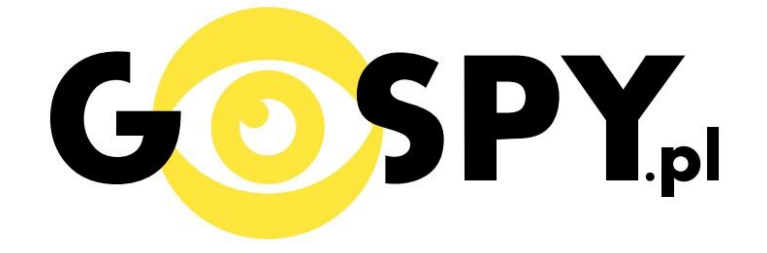

# **INSTRUKCJA OBSŁUGI**

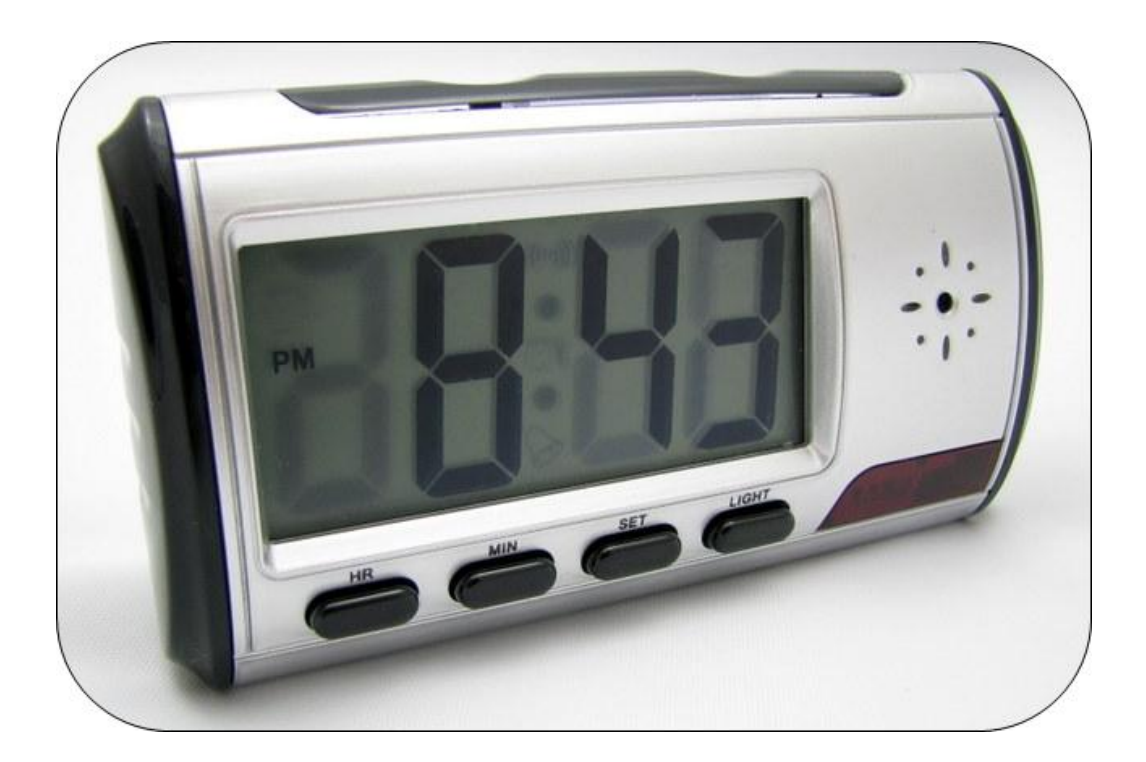

### **BUDZIK ELEKTRONICZNY Z KAMERĄ**

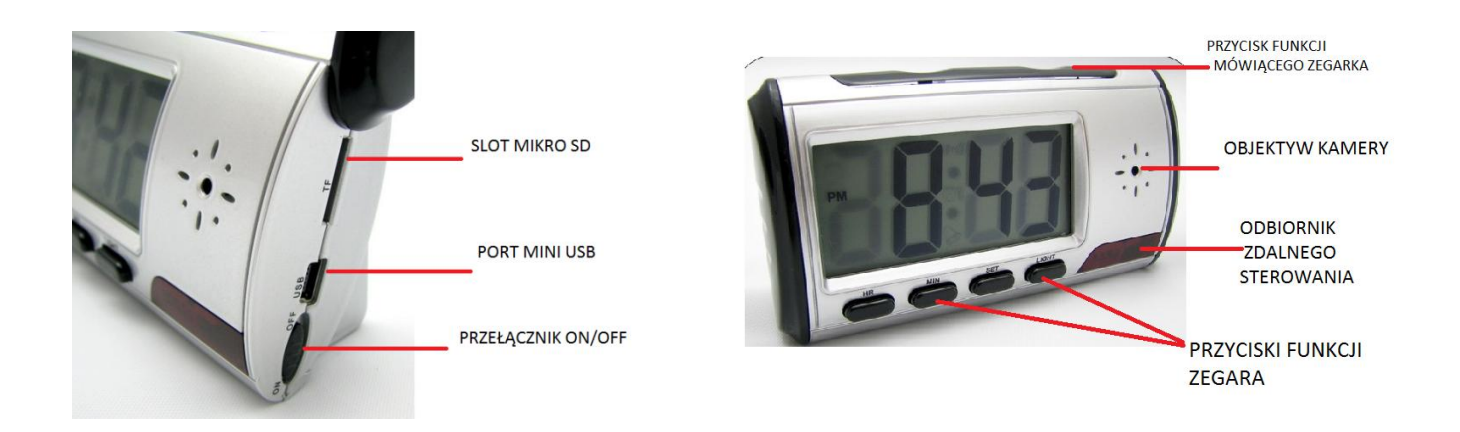

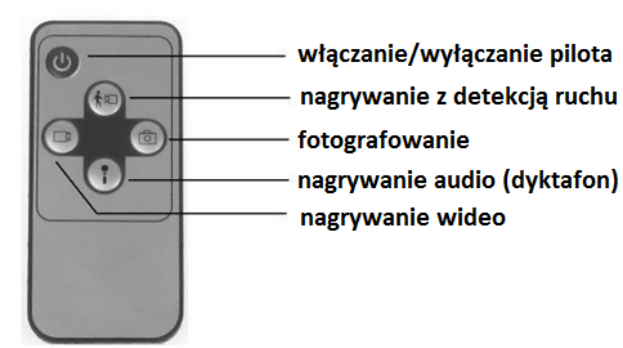

#### **I PRZED PIERWSZYM UŻYCIEM:**

**Ładowanie** - przed pierwszym użyciem kamery należy naładować akumulatorek, ładując go przez minimum 4-5h. Proces ładowania polega na podłączeniu urządzenia do komputera poprzez port USB lub do ładowarki sieciowej 5V 1A.

**Karta micro SD** - przed użyciem kamery należy umieścić w slocie kartę micro SD o pojemności do 32GB.

#### **II SZYBKI START:**

**1. Włączanie/ wyłączanie -** aby korzystać z dostępnych funkcji m.in. fotografowanie, nagrywanie audio, wideo ustaw przełącznik w pozycję ON. Na budziku zapali się niebieska dioda, będzie świeci światłem stałym, co oznacza, że urządzenie jest w trybie bezczynności. Aby wyłączyć możliwość korzystania z dodatkowych funkcji ustaw przełącznik w pozycję OFF.

Do zestawu dołączony jest pilot zdalnego sterowania. Aby wejść w odpowiedni tryb urządzenia skieruj pilot stroną nadawczą w kierunku budzika z odległości nie większej niż 6m i krótko naciśnij odpowiedni przycisk. Przed pierwszym użyciem pilota usuń zakładkę zabezpieczającą baterię.

**2. Robienie zdjęć** – aby zrobić zdjęcie, w trybie bezczynności krótko naciśnij przycisk fotografowanie (ikona aparatu) niebieska dioda mignie, zdjęcie zapisze się na karcie pamięci po czym dioda zapali się ponownie.

**3. Wideo –** aby nagrać wideo, w trybie bezczynności krótko naciśnij przycisk nagrywanie wideo (ikona kamery) – niebieska dioda zapulsuje 3 razy, a następnie zgaśnie, co oznacza, że kamera zaczęła nagrywać film. Podczas nagrywania dioda nie świeci się. Aby zakończyć nagrywanie należy ponownie wcisnąć przycisk nagrywanie wideo - zapali się niebieska dioda a wideo zapisze się na karcie pamięci powracając do trybu bezczynności.

**4.Nagrywanie wideo z detekcją ruchu** – aby włączyć funkcję detekcji ruchu, w trybie bezczynności należy krótko wcisnąć przycisk nagrywanie z detekcją ruchu (ikona ludzika z kamerą) – niebieska dioda zgaśnie co oznacza, że tryb detekcji ruchu został włączony. Jeżeli kamera wykryje ruch, automatycznie rozpocznie się nagrywanie wideo przez 3 minuty. Jeżeli ruch będzie nadal obecny nagranie będzie kontynuowane. Jeżeli ruch zaniknie kamera powróci do trybu czuwania, oczekując na kolejny ruch po którym znów zacznie nagrywać. Aby zakończyć należy ponownie wcisnąć przycisk nagrywanie z detekcją ruchu- zaświeci się niebieska dioda.

**5.Nagrywanie audio –** aby nagrać dźwięk, w trybie bezczynności należy krótko wcisnąć przycisk nagrywanie audio (ikona mikrofonu) – niebieska dioda zapulsuje, co oznacza, ze nagranie zostało rozpoczęte . Aby zakończyć wciśnij ponownie przycisk nagrywanie audio - zaświeci się niebieska dioda oznaczająca zapisane dźwięku.

UWAGA: zapisanie pliku zajmuje pewien czas, więc aby uniknąć błędów zapisywania prosimy o unikanie wciskania przycisku funkcyjnego w krótkich odcinkach czasu.

#### **III INFORMACJE DODATKOWE:**

**5. Odczyt plików w komputerze -** aby dokonać odczytu plików, należy podłączyć kamerkę do portu USB komputera (karta pamięci musi być włożona do kamerki i kamerka musi być WYŁĄCZONA). System wykona automatyczną instalację urządzenia, żadne dodatkowe sterowniki nie są wymagane. Kamerka zostanie wykryta jako pamięć masowa. Należy wybrać odpowiedni plik, dwukrotnie kliknąć myszką , pobrać zapisany plik z katalogu i zapisać na dysku komputera. Wybrane pliki są gotowe do odtwarzania.

**6. Ładowanie -** proces ładowania polega na podłączeniu urządzenia do komputera lub ładowarki sieciowej. Urządzenie ma wbudowany wysokiej wydajności akumulator, który można wielokrotnie ładować. Czas ładowania ok. 4 godzin.

#### 7**. Rozwiązywanie problemów**

#### **Kamera nie działa mimo ładowania**

- należy poprawnie umieścić kartę micro SD lub ja sformatować
- należy użyć innego kabla USB
- należy użyć innego portu USB

**9. Ustawiania czasu -** po wykonaniu zdjęcia lub nagraniu filmu na karcie micro SD automatycznie utworzy się plik tekstowy zawierający datę i godzinę. Aby zmienić parametry należy kliknąć dwukrotnie w ten plik i wprowadzić aktualne dane według istniejącego schematu. Po zapisaniu pliku czas i data zostaną zaktualizowane.

Jeżeli plik tekstowy nie tworzy się automatycznie można utworzyć go ręcznie. W tym celu w folderze głównym karty pamięci tworzymy nowy plik tekstowy o nazwie "time" i następnie wpisujemy aktualną datę i godzinę według następującego schematu:

2011.01.31 23:59:59

#### *Ustawianie wyświetlanego czasu oraz budzika*

- 1. Wciśnij przycisk **SET** aby wejść w tryb ustawień aktualnego czasu,
- 2. Przyciskami **HR** oraz **MIN** ustaw odpowiednio godzinę i minuty,
- 3. Wciśnij przycisk **SET** aby zatwierdzić i przejść do trybu ustawiania budzika,
- 4. Przyciskami **HR** oraz **MIN** ustaw godzinę i minuty alarmu,
- 5. Wciśnij przycisk **SET** aby zatwierdzić i przejść do trybu ustawiania dźwięków,
- 6. Przyciskiem **MIN** włącz lub wyłącz dźwięk alarmu.

#### *Ustawianie daty i czasu systemu zapisu plików*

W głównym folderze karty pamięci utworzyć plik tekstowy(notatnik) pod nazwą "time". W pliku napisać kolejno: rok, miesiąc, dzień, godzinę. Według następującego schematu:

2015.08.12 10:00:00

#### *Podświetlanie wyświetlacza*

Aby włączyć podświetlanie wyświetlacza wciśnij przycisk **LIGHT**.

### Informacia dla użytkowników o pozbywaniu się urzadzeń elektrycznych i elektronicznych, baterii i akumulatorów (gospodarstwo domowe).

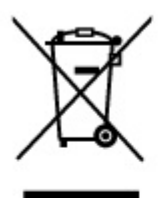

Przedstawiony symbol umieszczony na produktach lub dołączonej do nich dokumentacji informuje, że niesprawnych urzadzeń elektrycznych lub elektronicznych nie można wyrzucać razem z odpadami gospodarczymi. Prawidłowe postępowanie w razie konieczności pozbycia się urządzeń elektrycznych lub elektronicznych, utylizacji, powtórnego użycia lub odzysku podzespołów polega na przekazaniu urządzenia do wyspecjalizowanego punktu zbiórki, gdzie będzie przyjęte bezpłatnie. W niektórych krająch produkt można oddać lokalnemu dystrybutorowi podczas zakupu innego urządzenia.

Prawidłowa utylizacja urządzenia umożliwia zachowanie cennych zasobów. i unikniecie negatywnego wpływu na zdrowie i środowisko, które może być zagrożone przez nieodpowiednie postepowanie z odpadami. Szczegółowe informacie o naibliższym punkcie zbiórki można uzyskać u władz lokalnych. Nieprawidłowa utylizacja odpadów zagrożona jest karami przewidzianymi w odpowiednich przepisach lokalnych.

#### Użytkownicy biznesowi w krajach Unii Europejskiej

W razie konieczności pozbycia się urządzeń elektrycznych lub elektronicznych, prosimy skontaktować się z najbliższym punktem sprzedaży lub z dostawcą, którzy udzielą dodatkowych informacji.

#### Pozbywanie się odpadów w krajach poza Unią Europejską

Taki symbol jest w ażny tylko w Unii Europejskej. W razie potrzeby pozbycia się niniejszego produktu prosimy skontaktować się z lokalnymi władzami lub ze sprzedawcą celem uzyskania informacji o prawidłowym sposobie postępowania.

## **INSTRUKCJĘ W KOLOROWEJ WERSJI CYFROWEJ MOŻNA ZNALEŹĆ NA [WWW.KAMERYSZPIEGOWSKIE.WAW.PL](http://www.kameryszpiegowskie.waw.pl/)**